# **スマートスピーカーのアプリケーション開発を支援する プログラミング学習環境の開発**

本多 佑希<sup>1</sup> 島袋 舞子<sup>1</sup> 浅子 秀樹2,3 兼宗 進<sup>1</sup>

**概要:**スマートスピーカー(AI スピーカー)は AI による音声認識を搭載したスピーカーであり、現在普 及が進んでいる。本発表では、スマートスピーカーのプログラムを作成して機能を追加できるプログラミ ング学習環境を提案する。開発した学習環境では、Web ブラウザ上で JavaScript やドリトルなどで記述す ることができる。開発したプログラムはサーバーに格納され、LINE 社の Clova から呼び出せるようにし た。Clova に向かって話しかけた言葉から、適切なプログラムを起動するように設定することで、処理結 果の文字データを音声として発話することが可能になる。本発表ではシステムの概要を紹介し、高等学校 の新教科「情報 I」「情報 II」での活用について提案する。

**キーワード**:スマートスピーカー、 プログラミング教育、 プログラミング環境

# **Development of a programming learning environment to support application development of smart speaker**

# **1. はじめに**

近年、スマートスピーカーの普及が進んでいる。スマー トスピーカーは AI による音声認識技術を用いて利用者が 発した音声を認識し、適切なアプリケーションを起動して くれるデバイスである。スマートスピーカー自身がネット ワークに接続されているため、ネットワークを介したり、 Bluetooth を用いたりして様々な機器を操作することもで きる。スマートスピーカーによっては、予め用意されてい るアプリケーションの他に自作アプリケーションを開発す ることも可能である。

高等学校の新教科「情報 I」では問題解決のために音声 認識や AI などのライブラリや API を活用したプログラミ ングの学習が扱われる [1]。スマートスピーカーは AI を用 いた音声認識を行っていることから、スマートスピーカー のアプリ開発はこの「情報 I」の内容の学習に適している。 しかし、スマートスピーカーのアプリケーション開発を行

<sup>1</sup> 大阪電気通信大学 Osaka Electoro-Communication University 新潟大学

- Niigata University
- 愛知教育大学
- Aichi University of Education

うためには、アプリの処理を担当するサーバを用意するか、 クラウドサービスを使用する必要があるため、環境構築の 敷居が高い。

本研究では、スマートスピーカーの一つである LINE 社 の Clova のアプリ開発を支援するプログラミング学習環境 を開発した。Clova は標準でバッテリーを内蔵しているこ とから、持ち運びが容易である。授業での利用を考えた際 には、本体を移動させるたびに電源を落としたり起動した りするのは手間になるため、利点であると考えられる。こ の環境は、プログラムの編集やサーバの用意を支援する。 プログラムの編集や公開は Web ブラウザ上で動作する専 用のプログラム編集環境上で行う。学習者が開発したプロ グラムは専用のサーバ上に格納される。全ての動作が Web ブラウザ上で完結していることから、利用者は専用のソフ トウェアのインストールは不要である。

# **2. スマートスピーカーのアプリ開発**

## **2.1 スマートスピーカー**

スマートスピーカーは音声により操作することができる 機器である。利用者が発した音声をもとに音声認識エンジ ン (AI) がテキストに変換して適切な処理を行う。この音 声認識エンジンはサーバ上に存在し、スマートスピーカー はネットワークを介して音声認識エンジンとやり取りを 行う。

一般的なスマートスピーカーのシステムのモデルを図 1 に示す。利用者が発した音声データは、スマートスピー カーによってサーバに送信される。サーバは、受け取った 音声データを音声認識エンジンによって文字列データに変 換した後、文字列データ (例えば「明日の天気は?」や「音 楽をかけて」など) によって、アプリケーションの処理を 担当するプログラムを起動する。プログラムは Web 上に 存在するプログラムを呼び出す形で実行される。プログラ ムが実行された後、結果をスマートスピーカーが受け取っ て発話するという流れになる。

#### **2.2 音声認識の辞書**

音声認識を行うエンジンがユーザの発話した音声を認識 する際には、開発者が登録した辞書に基づいて認識を行う。 この辞書には、一般的にはユーザの発話した内容の意図を 認識するための情報と、ユーザが指定する名詞を認識する ための情報が含まれている。意図を認識するための情報は 一般的にインテント、名詞を認識するための情報は一般的 にはスロットやエンティティなどと呼ばれる (本稿ではス ロットと呼ぶ)。

例えば表 1 に示すように「明日の天気を教えて」や「2019 年 5 月 1 日の気温を教えて」といった「日付」と「知りた い情報」を元に情報を知りたいといった意図のインテント を想定した場合、「2019 年 5 月 1 日」や「明日」といった 日付を認識するスロットと「天気」や「曜日」といった特 定のテキストを認識するスロットが必要になる。

#### **2.3 プログラムの開発環境**

スマートスピーカーのアプリのプログラムを開発する 場合、一般的には各社が提供しているソフトウェア開発 キットを用いる。本研究で対象とした Clova の場合、Clova Extension Kit ソフトウェア開発キット (以下、CEK SDK) が提供されており、これを用いて開発を行う。CEK SDK は LINE 社のサーバから送られるリクエストをプログラム から参照しやすい形に整え、アプリ毎に固有な ExtensionID が適切なものかを照合し、サーバに対するレスポンスを適 切な形式に変換する。

図 2 に Node.js 向け CEK SDK を用いたアプリ開発のプ ログラムの例を示す。この例はコイントスを題材にしたア プリの例であり、アプリ起動時に Clova が「コイントスを します。表と裏、どちらが出るでしょうか?」と Clova が 発話して、ユーザに回答を求める。ユーザの回答を受ける と、乱数によって「当たりです」「外れです」のどちらかを 返答するアプリである。11 行目で Clova が認識したイン テントの情報、12 行目で Clova が認識したスロットの情報

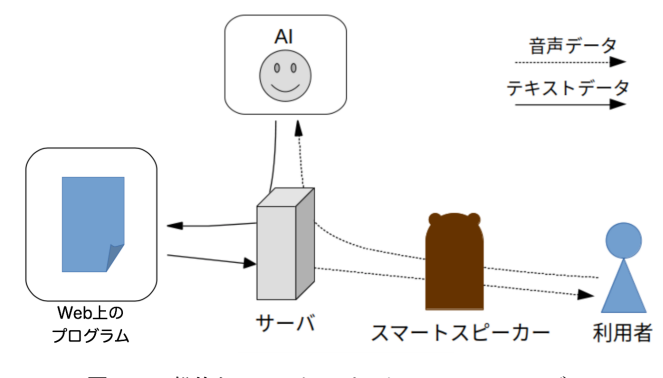

**図 1** 一般的なスマートスピーカーのシステムモデル

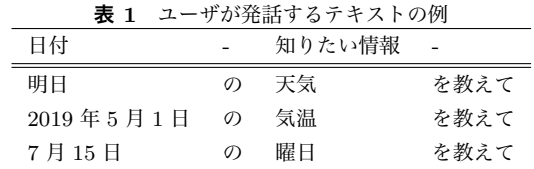

を取得している。9-33 行目ではサーバから送られたリクエ ストに対するイベント処理を定義しており、ユーザの回答 を受けた際のイベント処理はここで定義している。他のリ クエストに対するイベント処理を追加することで、より細 かなアプリの挙動を設定することができる。

#### **2.4 既存のアプリケーション開発支援サービス**

スマートスピーカーのアプリケーション開発を支援する サービスはいくつか存在する。voiceflow [2] や NOID [3] は、ブロックを組み合わせる形で動作を指定しながらアプ リケーション開発を行う環境である。本環境はテキスト ベースのプログラミングでアプリケーションを開発するた め、ユーザが開発を行う手法が異なっている。

これらの環境は、ブロックの繋がりによってデータの流 れが視覚化されるため、処理がわかりやすい利点がある。 本環境では、開発したプログラムの動作を確認する動作確 認機能を開発しており、データの流れはこの機能でテスト する形で確認する方式を取っている。

voiceflow は GoogleHome や AmazonEcho に、NOID は AmazonEcho に対応している。

# **3. 本プログラミング学習環境について**

#### **3.1 システムの概要**

本環境は、LINE 株式会社から販売されている Clova [4,5] のアプリケーション開発の中で、プログラムの開発と Web への公開の部分を支援するものである。

図 3 に、本環境のシステムの概要を示す。図 1 の「ユー ザ」「AI」にあたる部分は同様であるため、省略している。 本環境は、予め Clova の標準的な方法 [6] でインテントや スロットの辞書データを含めたアプリの情報登録は行なわ れていることを想定している。

```
1 \vert \text{var clovaSkillHandler} = \text{clova.Client}.configureSkill()
2 . onLaunchRequest(function(responseHelper){
3 responseHelper.setSimpleSpeech({
4 lang: 'ja',
5 type: 'PlainText',
6 value: 'コイントスをします。表と裏、どちらが出る
           でしょうか?'
7 })
8 })
9 . onIntentRequest(function(responseHelper){
10 var sessionId = responseHelper.getSessionId
          ():
11 var intentName = responseHelper.
         getIntentName();
12 var slots = responseHelper.getSlots();
13
14 var text:
15 var num=Math.floor(Math.random()*2);
16 | if(num == 0) text ='表が出ました。';
17 else text='裏が出ました。';
18
19 switch(slots['answer']){
20 case '表':
21 | if(num==0)text+='当たりです':
22 else text+='外れです';
23 break;
24 case '裏':
25 | if(num==1)text+='当たりです';
26 else text+='外れです';
27 break;
28 }
29 responseHelper.setSimpleSpeech(
30 clova.SpeechBuilder.createSpeechText(
            text)
31 );
32 responseHelper.endSession();
33 \mid \}).handle():
34 var clovaMiddleware = clova.Middleware({
35 applicationId: 'xxx.yyy.zzz'
36 });
```
**図 2** CEK SDK(Node.js) を用いたプログラムの一例

本環境は Node.js で実装し、サーバの立ち上げには Express を使用している。学習者がプログラムを開発する際 には Web ブラウザから専用のプログラム編集環境にアク セスする。プログラムの編集、保存、Web への公開など全 ての動作を Web ブラウザから行うことができる。

#### **3.2 プログラム編集環境**

学習者がプログラムを編集する際には、Web ブラウザ上 で動作する専用のプログラム編集環境を用いる。この環境 は特定の URI にアクセスするだけで利用することができ る。編集環境の画面を図 4 に示す。

図4中の中央部がテキストエディタになっており、ここ にプログラムを記述する。記述後には、保存ボタンを押し てプログラムを保存する。

編集したプログラムは、LINE 社のサーバから呼び出せ

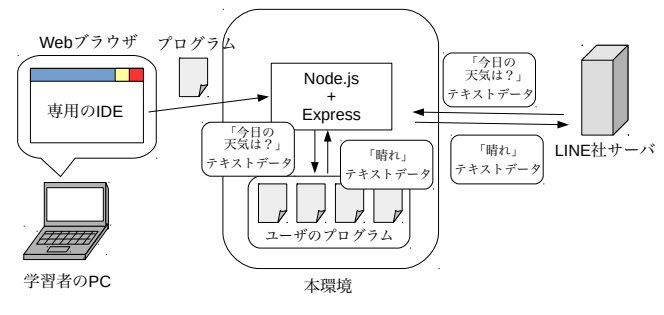

**図 3** 本環境のシステムの概要図

るように Web 上に公開する必要がある。本環境では、起動 ボタンを押すことで開発したプログラムを公開することが できる。公開する際には、アプリが実行された時に Clova が話すテキスト (図 5 の「どんな情報を知りたいですか?」 や、図 8 の「コイントスをします。表と裏、どちらが出る か当ててください。」に相当する部分) を指定する。

#### **3.3 プログラムの動作確認**

動作確認ボタンから動作のテストを行える。動作確認は チャットのように対話的なやり取りで行うことができる。 このやり取りは、Clova で実際にアプリを実行した際の対 話を意識している。図 5 に、動作確認機能の実行画面を示 す。実行した結果ややり取りの内容は、画面に動的に表示 される。

#### **3.4 プログラムの実行**

図 3 で示したように、プログラムは LINE 社のサーバか らのリクエストを受けて実行される。このリクエストは http の POST リクエストであり、パラメータとしてイン テントやスロットの情報が渡される。本環境は、リクエス トが送られた URI を解析し、適切なプログラムを子プロ セスとして立ち上げて実行する。そして、実行結果をレス ポンスとして返すという流れになっている。

## **3.5 JavaScript でのプログラミング**

図 6 に、JavaScript でプログラミングする場合の最も簡単 なプログラムを示す。この例のように、main 関数を定義し、 その中にプログラムを記述する。後述する「clova.listen」 で指定されたインテントを認識した際には、そちらで指定 されている処理が実行される。Clova に発話させるために は、「clova.speech」関数にテキストを渡して実行する。ま た、スロットに関しては、main 関数や clova.listen で設定 した関数に、引数としてオブジェクトの形で渡される。例 えば、図 6 の環境で「testSlot」という名前のスロットを参 照する際には、「param['testSlot']」のような形で参照 することになる。表 3 に、Clova 用ライブラリの命令一覧 を示す。

コイントスのプログラム例を図 7 に示す。この例は図 2

**図 4** プログラム編集環境の画面

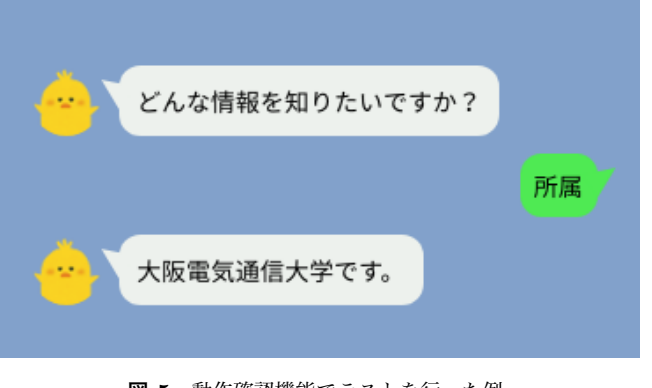

**図 5** 動作確認機能でテストを行った例

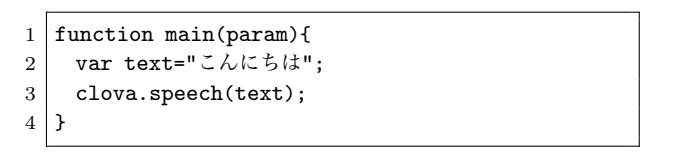

**図 6** 最も簡単なプログラム (JavaScript)

のプログラムを、本環境向けに修正したものである。「answer」として「表」もしくは「裏」を受け取ることを想定 している。また、動作確認機能でこのプログラムをテスト した際の例を図 8 に示す。図 2 のプログラムの中でイベン ト定義や設定を行っている部分が隠蔽され、ユーザの発話 した内容を受け取り、発話した内容によって Clova に発話 させる内容を決めて発話させる部分に集中することができ るようになっている。

図 9 に、図 7 を改良し、複数回コイントスが行えるよう にしたプログラム例を示す。Clova がコイントスの答え合 わせをした後、「もう一度やりますか?」と問いかけをし、 ユーザに「はい」「いいえ」の回答を求める。ユーザが「は い」を発話した場合には、また表と裏のどちらが出るか当 てるよう促し、アプリの実行を継続する。「いいえ」を選 択した場合には、「終了します。」と発話してアプリを終了 する。動作確認機能でこのプログラムをテストした例を図

**表 2** Clova 用ライブラリの命令一覧(JavaScript)

| オブジェクト | メソッド     | 動作              |
|--------|----------|-----------------|
| clova. | speech   | 引数を Clova が発話する |
| clova. | listen   | 第一引数に渡された名前の    |
|        |          | インテントを認識したら、    |
|        |          | 第二引数に渡された関数を    |
|        |          | 実行するよう設定する      |
| clova. | continue | アプリの実行を終了せず、    |
|        |          | 追加でユーザに入力を求める   |

| $\mathbf{1}$   | function main(param){                |
|----------------|--------------------------------------|
| $\overline{2}$ | var num=Math.floor(Math.random()*2); |
| 3              | if(num==0)clova.speech("表が出ました。");   |
| $\overline{4}$ | else clova.speech("裏が出ました。");        |
| 5              |                                      |
| 6              | switch(param['answer']){             |
| $\overline{7}$ | case '表':                            |
| 8              | if(num==0)clova.speech("当たりです");     |
| 9              | else clova.speech("外れです");           |
| 10             | break;                               |
| 11             | case '裏':                            |
| 12             | if(num == 0) clova.speech("外れです");   |
| 13             | else clova.speech("当たりです");          |
| 14             | break;                               |
| 15             | ł                                    |
| 16             |                                      |
|                |                                      |

**図 7** コイントスのプログラム (JavaScript)

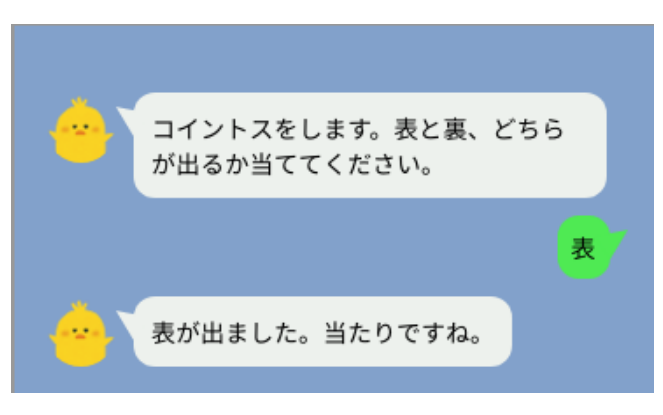

**図 8** 動作確認機能で図 7 のプログラムをテストした例

10 に示す。

図 9 の 1-18 行目、20-25 行目に示すように、 clova.listen('intentName',func) の 形 で 記 述 す ると、特定のインテントを認識した際の処理を指定するこ とができる。clova.listen で指定していないインテント を認識した場合には、通常通り main 関数を呼び出す。ま た、通常は関数の実行が終わると自動的に Clova のアプリ は終了するが、23 行目に示すように clova.continue() を実行すると、アプリの実行を継続することができる。こ の機能を使うことにより、Clova が返答した後に更にユー ザに情報を求めることができる。

```
1 clova.listen('answerIntent',function(param){
2 var num=Math.floor(Math.random()*2);
3 if(num==0)clova.speech("表が出ました。");
4 else clova.speech("裏が出ました。");
5
6 switch(param['answer']){
7 case '\bar{\mathcal{R}}':
8 if(num==0)clova.speech("当たりです。");
9 else clova.speech("外れです。");
10 break;
11 \cos e '\overline{\mathcal{B}}':
12 if(num==0)clova.speech("外れです。");
13 else clova.speech("当たりです。");
14 break;
15 }
16 | clova.speech('もう一度やりますか?');
17 clova.continue():
18 \downarrow \uparrow):
19
20 clova.listen('YesOrNoIntent',function(param){
21 | if(param['YesOrNoSlot']=='(k \vee)'}{
22 clova.speech('表と裏、どちらが出るか当ててくださ
          い。');
23 clova.continue();
24 }else{
25 clova.speech('終了します。');
26 }
27 });
```
**図 9** 複数回プレイできるコイントスのプログラム (JavaScript)

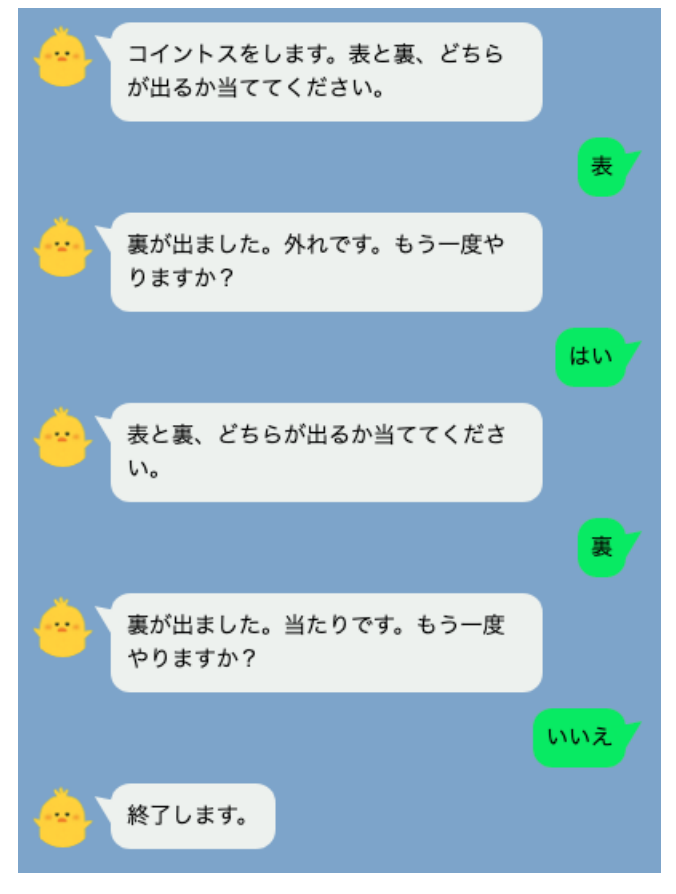

**図 10** 動作確認機能で図 9 のプログラムをテストした例

## **3.6 ドリトルでのプログラミング**

本環境では、ドリトル [7] でプログラムを開発すること もできる。ドリトルのプログラムを JavaScript に変換する 変換器 [8] を用いて実現している。

図 11 にドリトルでのプログラミングの最も簡単なプロ グラムを示す。「クローバー!話す」によって、Clova に発 話させることができる。また、スロットに関しては、「ク ローバー:動作」や「クローバー!聞く」で設定したブロッ クに、引数としてオブジェクトの形で渡される。例えば、 図 11 の環境で「testSlot」という名前のスロットを参照す る際には、「param:testSlot」のような形で参照すること になる。表 3 に、Clova 用ライブラリの命令一覧を示す。

図 12 にプロフィールを教えてくれるプログラムの例を 示す。このプログラムを動作確認機能を使ってテストした 例は、3.2 章で示した図 5 と同じである。info というスロッ トに渡されたテキストに対応した言葉を Clova に発話させ るプログラムである。

図 13 に四則演算を行ってくれるプログラムの例を示す。 Clova は左辺と右辺の値を求めた後、どのような演算を行 うかをユーザに問いかける。その後、「足す」「引く」など のテキストによって適切な演算を行い、結果を返す。動作 確認機能を使ってテストした例を図 14 に示す。

### **4. 本環境を用いた学習**

#### **4.1 情報 I**

学習指導要領の解説の中で、問題解決のためのプログラ ミングとして「画像認識や音声認識及び人工知能などの既 存のライブラリを組み込んだり, API を用いたり [9]」が挙 げられているように、高等学校の新教科「情報 I」には音 声認識や AI などを題材としたプログラミングが含まれて いる [1]。本環境ではスマートスピーカーを題材としてい ることから、既存のライブラリや API を組み合わせて、ス マートスピーカー用のアプリを開発することができる。ま た、音声認識や人工知能を意識させることが可能だと考え ている。Clova のアプリがどのように動いているのかを説 明する過程で、Clova Developer Center で登録したスロッ トがどういう役割を果たしているのかや、その裏側で動い ている AI のことを考えさせることにより、これらの存在や 役割について意識させることが可能であると考えている。

#### **4.2 情報 II**

3.2 章で述べたように、本環境では開発したプログラム のテストをサポートする機能も提供している。Clova Developer Center でアプリの概要を設計し、本環境での開発、 テスト、実機で運用するというプロセスを通して高等学校 の「情報 II」の「情報システムとプログラミング [1]」の学 習に活用することができる。Clova Developer Center と、 本環境を組み合わせたアプリの開発プロセスは次のように

| 1   クローバー:動作=「 param <br>2   クローバー!"こんにちは"話す。 |
|-----------------------------------------------|
| $3 _{\text{J}_\circ}$                         |

**図 11** 最も簡単なプログラム (ドリトル)

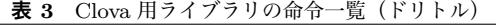

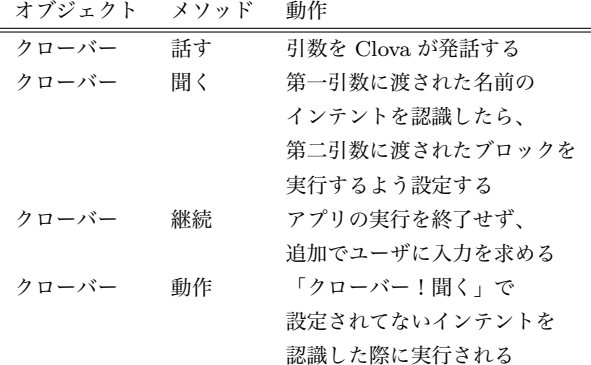

```
1 クローバー:動作=「|param|
2 情報=param:info。
3 「情報=="所属"」!なら「
4 クローバー!"大阪電気通信大学です。" 話す。
5 」そうでなければ「情報=="専攻"」なら「
6 クローバー!"制御機械工学専攻です。" 話す。
7 」そうでなければ「情報=="誕生日"」なら「
8 クローバー!"7月15日です。"話す。
9 そうでなければ「
10 クローバー!"知らない情報です。"話す。
11 」実行。
12 \frac{1}{2}
```
**図 12** プロフィールを教えてくれるプログラム (ドリトル)

```
1 クローバー! "numberIntent" 「|param|
2 左辺=param:left。
3 右辺=param:right。
4 クローバー! (左辺+'と'+右辺+'をどうしますか?
       ')話す。
5 クローバー!継続。
6 」聞く。
7
8 クローバー!"exprIntent"「|param|
9 左辺=param:left。
10 右辺=param:right。
11 演算=param:expr。
12 「演算=="足す"」!なら「
13 クローバー! (左辺+右辺)話す。
14 」そうでなければ「演算 = = "引く"」なら「
15 クローバー! (左辺-右辺)話す。
16 」そうでなければ「演算=="掛ける"」なら「
17 クローバー! (左辺×右辺)話す。
18 」そうでなければ「演算=="割る"」なら「
19 クローバー! (左辺÷右辺)話す。
20 」実行。
21 」聞く。
```
**図 13** 四則演算をしてくれるプログラム (ドリトル)

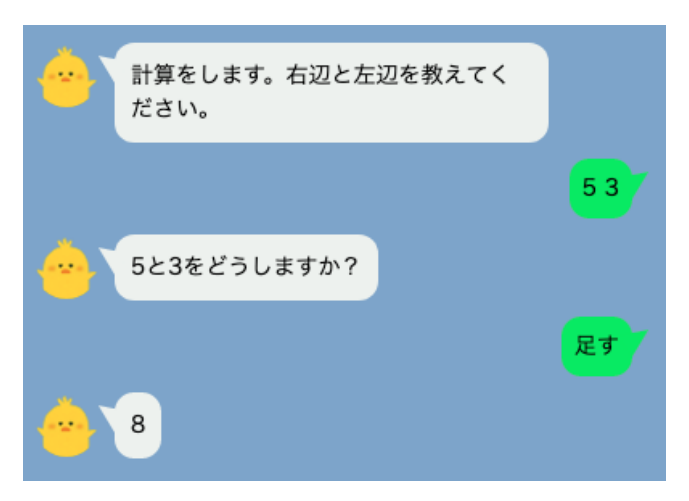

**図 14** 動作確認機能で図 13 のプログラムをテストした例

なる。

- ( 1 ) アプリの設計 (Clova Developer Center)
- ( 2 ) 開発 (本環境のプログラム編集画面)
- ( 3 ) テスト (本環境の動作確認機能)
- $(4)$  運用 (LINE Clova)

(1) で「どのようなスロットを受け取るか?ユーザにとっ て使いやすくするにはどうするか?」とったアプリの概要 を設計し、(2) で「受け取ったスロットに対して適切な処 理を記述」、(3) で「プログラムが想定通り動作している か?」を確認し、(4) で運用を行うことになる。これらの プロセスを踏んでアプリを開発することによって、実務で のプログラミングに近い学習を行うことができ、より効果 的に「情報システムとプログラミング」を学習できること を期待している。

### **5. まとめ**

本研究では、スマートスピーカーである LINE 社の Clova のアプリ開発を支援するプログラミング学習環境を開発し た。この環境では、プログラムの開発やサーバの立ち上げ、 動作確認等を Web ブラウザ上で容易に行うことができる。 サーバの用意が簡略化されたことにより、学習者はより容 易に Clova のアプリ開発が行えるようになった。

この環境は高等学校の情報 I の学習に活用できると考え ている。また、Clova Developer Center でアプリを設計し、 本環境での実装と動作確認機能でのテスト、実機での運用 というプロセスを踏むことにより、情報 II の「情報システ ムとプログラミング」にも活用できると考えている。今後 は、実装を進めつつ授業での実践などを踏んで教育効果の 評価を行いたい。

#### **参考文献**

- [1] 文部科学省, 高等学校学習指導要領, 2018.
- [2] Voiceflow, Inc.: voiceflow, 入 手 先  $\langle$ https://www.voiceflow.com/ $\rangle$  (参照 2019-05-31).
- [3] 株 式 会 社 ア イ リ ッ ジ: NOID, 入 手 先
- [4] LINE 株 式 会 社: LINE Clova, 入 手 先 〈https://clova.line.me/〉(参照 2019-05-31).
- [5] Kang, I.: Clova: Services and Devices Powered by AI, *Proc. The 41st International ACM SIGIR Conference on Research & Development in Information Retrieval (SIGIR '18)*, pp.1359-1359 (2018).
- [6] LINE 株式会社: Clova Developer Center β, 入手先 〈https://clova-developers.line.biz〉(参照 2019-05-31).
- [7] 大阪電気通信大学 兼宗研究室: プログラミング言語「ドリ トル」, 入手先〈http://dolittle.eplang.jp/〉(2018/11/08 参照).
- [8] 本多佑希, 長慎也, 大村基将, 久野靖, 並木美太郎, 兼宗 進. Dolittle のオンラインプログラミング環境の開発. 情 報処理学会 コンピュータと教育研究会, CE(134), pp.1-5, 2016.
- [9] 文部科学省, 高等学校学習指導要領 (平成 30 年告示) 解説 情報編, 2018.